Karty externích médií<br>Uživatelská příručka

© Copyright 2007 Hewlett-Packard Development Company, L.P.

Logo SD je obchodní známka příslušného vlastníka. Java je ochranná známka společnosti Sun Microsystems, Inc. v USA.

Informace uvedené v této příručce se mohou změnit bez předchozího upozornění. Jediné záruky na produkty a služby společnosti HP jsou výslovně uvedeny v prohlášení o záruce, které je každému z těchto produktů a služeb přiloženo. Žádná ze zde uvedených informací nezakládá další záruky. Společnost HP není zodpovědná za technické nebo redakční chyby ani za opomenutí vyskytující se v tomto dokumentu.

První vydání: Červen 2007

Číslo dokumentu: 443958-221

### **Důležité informace o produktu**

Tato uživatelská příručka popisuje funkce, kterými je vybavena většina modelů. Některé funkce nemusí být ve vašem počítači k dispozici.

## **Obsah**

### 1 Použití paměťových karet ve čtečce

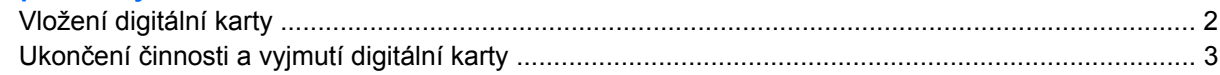

#### 2 Použití karet PC Card

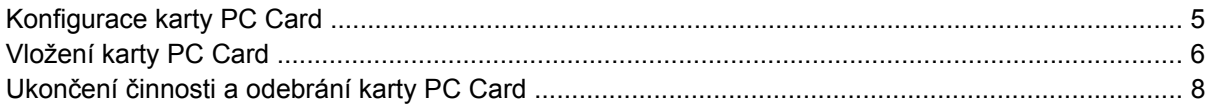

### 3 Použití čipové karty (jen vybrané modely)

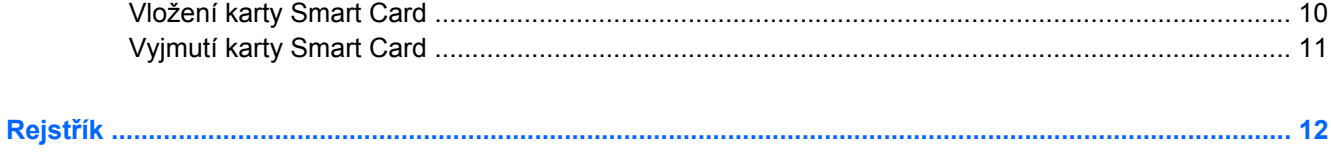

# <span id="page-6-0"></span>**1 Použití paměťových karet ve čtečce**

Doplňkové digitální karty umožňují bezpečné ukládání a snadné sdílení dat. Tyto karty se často používají ve fotoaparátech a zařízeních PDA se záznamem na digitální média a také v jiných počítačích.

- MultiMediaCard (MMC)
- **•** Secure Digital (SD) Memory Card
- **Memory Stick**
- **•** Memory Stick Pro
- Memory Stick Duo
- Karta xD-Picture

## <span id="page-7-0"></span>**Vložení digitální karty**

**UPOZORNĚNÍ:** Pokud chcete zabránit poškození digitální karty nebo počítače, nevkládejte do čtečky karet žádný druh adaptéru.

**UPOZORNĚNÍ:** Aby nedošlo k poškození konektorů karty, při vkládání karty nevyvíjejte nepřiměřenou sílu.

- **1.** Uchopte digitální kartu štítkem nahoru a konektory směrem k počítači.
- **2.** Vsuňte kartu do zásuvky čtečky karet a tlačte na ni, dokud nezapadne na určené místo.

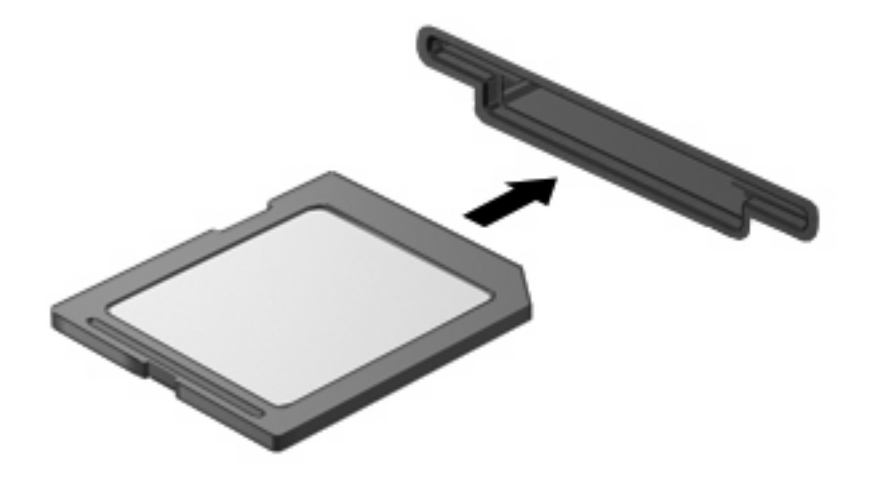

Jakmile vložíte digitální kartu a zařízení je rozpoznáno, ozve se zvuk a pravděpodobně se zobrazí nabídka možností, které jsou k dispozici.

## <span id="page-8-0"></span>**Ukončení činnosti a vyjmutí digitální karty**

- **UPOZORNĚNÍ:** Aby nedošlo ke ztrátě dat či narušení stability systému, před odebráním digitální karty nejprve ukončete její činnost.
	- **1.** Uložte data a zavřete všechny programy, které souvisí s digitální kartou.
	- **POZNÁMKA:** Chcete-li ukončit přenos dat, klepněte na tlačítko Storno v okně operace kopírování v operačním systému.
	- **2.** Ukončení činnosti digitální karty:
		- **a.** Poklepejte na ikonu **Bezpečně odebrat hardware** v oznamovací oblasti.
			- **POZNÁMKA:** Chcete-li ikonu Bezpečně odebrat hardware zobrazit, klepněte na tlačítko **Zobrazit skryté ikony** (**<** nebo **<<**) v oznamovací oblasti.
		- **b.** Klepněte na název digitální karty v seznamu.
		- **c.** Klepněte na tlačítko **Zastavit** a potom na tlačítko **OK**.
	- **3.** Zatlačte na digitální kartu **(1)** a vyjměte ji ze zásuvky **(2)**.

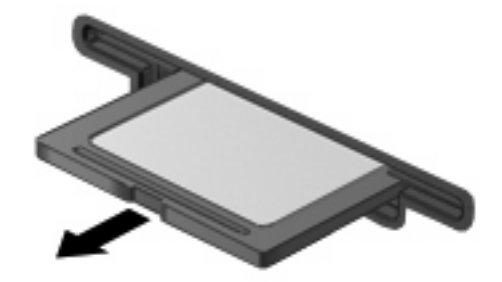

# <span id="page-9-0"></span>**2 Použití karet PC Card**

### <span id="page-10-0"></span>**Konfigurace karty PC Card**

Karta PC Card je příslušenství velikosti kreditní karty, které je v souladu se specifikacemi PCMCIA (Personal Computer Memory Card International Association). Zásuvka karty PC Card podporuje tyto karty

- 32 bitová (CardBus) a 16 bitová karta PC Card.
- Karty PC Card typu I a typu II.
- **POZNÁMKA:** Karty PC Card Zoomed Video a 12V karty PC nejsou podporovány.
- **UPOZORNĚNÍ:** Aby nedošlo ke ztrátě podpory jiných karet PC Card, nainstalujte jen software, který je pro dané zařízení vyžadován. Pokud výrobce karty PC Card vyžaduje instalaci ovladačů zařízení:

Nainstalujte pouze ovladače zařízení pro příslušný operační systém.

Neinstalujte žádný další software, jako například služby karty, služby pro zásuvky nebo ovladače aktivace, dodaný výrobcem karty PC Card.

## <span id="page-11-0"></span>**Vložení karty PC Card**

**UPOZORNĚNÍ:** Aby nedošlo k poškození počítače nebo karty PC, nevkládejte kartu ExpressCard do slotu na paměťové karty.

**UPOZORNĚNÍ:** Aby nedošlo k poškození konektorů:

Při vkládání karty PC Card nepoužívejte nadměrnou sílu.

Nepřemisťujte počítač, pokud se karta PC Card používá.

V zásuvce karty PC Card může být ochranný materiál. Před vložením karty PC Card je třeba tento ochranný díl vyjmout.

Uvolnění a vyjmutí ochranného dílu:

**1.** Stiskněte tlačítko **(1)** pro vysunutí karty PC Card.

Po provedení této akce bude mít toto tlačítko funkci pro uvolnění ochranného dílu ze zásuvky karty.

- **2.** Opakovaným stisknutím tlačítka pro vysunutí vysuňte kartu PC Card.
- **3.** Vysuňte ochranný díl ze zásuvky **(2)**.

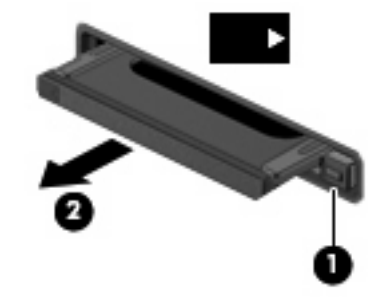

Vložení karty PC Card:

**1.** Uchopte kartu štítkem nahoru a konektory směrem k počítači.

**2.** Vsuňte kartu do zásuvky na karty PC Card a tlačte na ni, dokud pevně nezapadne.

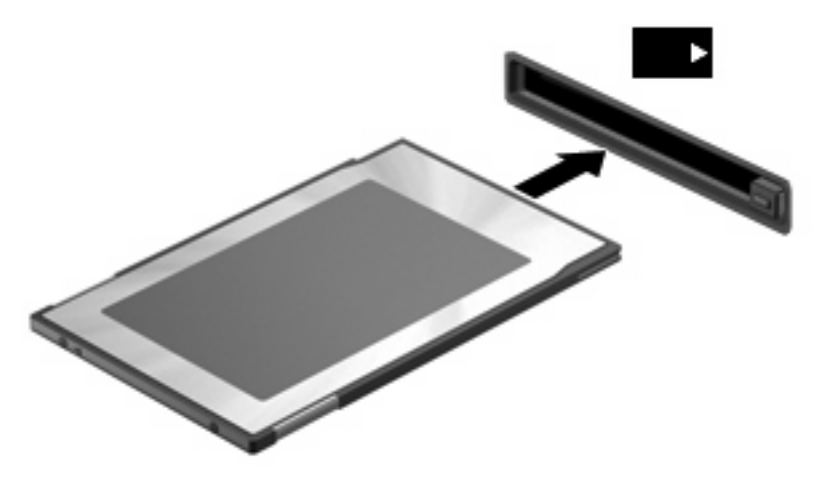

Jakmile vložíte kartu PC Card a zařízení je rozpoznáno, ozve se zvuk a pravděpodobně se zobrazí nabídka možností, které jsou k dispozici.

- **POZNÁMKA:** Když vkládáte kartu PC Card poprvé, na pravé straně oznamovací oblasti se zobrazí zpráva "Nalezen nový hardware".
- **E POZNÁMKA:** Vložená karta PC Card je i během nečinnosti napájena. Z důvodu úspory energie ukončete činnost karty PC Card nebo kartu PC Card vyjměte, pokud se nepoužívá.

### <span id="page-13-0"></span>**Ukončení činnosti a odebrání karty PC Card**

- **UPOZORNĚNÍ:** Aby nedošlo ke ztrátě dat či narušení stability systému, před odebráním karty PC Card nejprve ukončete její činnost.
	- **1.** Ukončete všechny programy a dokončete všechny úkoly související s kartou PC Card.
	- **POZNÁMKA:** Chcete-li ukončit přenos dat, klepněte na tlačítko **Storno** v okně operace kopírování v operačním systému.
	- **2.** Ukončení činnosti karty PC Card:
		- **a.** Poklepejte na ikonu **Bezpečně odebrat hardware** v oznamovací oblasti.
			- **E POZNÁMKA:** Chcete-li ikonu Bezpečně odebrat hardware zobrazit, klepněte na tlačítko **Zobrazit skryté ikony ( <** nebo **<<**) v oznamovací oblasti.
		- **b.** Klepněte na kartu PC Card v seznamu.
		- **c.** Klepněte na tlačítko **Ukončit** a potom na tlačítko **OK**.
	- **3.** Uvolnění a odebrání karty PC Card:
		- **a.** Stiskněte tlačítko **(1)** pro vysunutí karty PC Card.

Po provedení této akce bude mít toto tlačítko funkci pro uvolnění karty PC Card.

- **b.** Opakovaným stisknutím tlačítka pro vysunutí vysuňte kartu PC Card.
- **c.** Vytáhněte kartu PC Card **(2)** ze zásuvky.

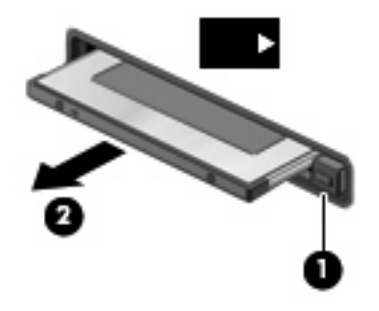

## <span id="page-14-0"></span>**3 Použití čipové karty (jen vybrané modely)**

#### **POZNÁMKA:** Termín *smart card* se v této kapitole používá k označení karet Smart Card a karet Java™.

Karta Smart Card je příslušenství odpovídající velikosti kreditní karty, která má mikročip s pamětí a mikroprocesorem. Stejně jako osobní počítače mají karty Smart Card operační systém zajišťující vstupní a výstupní operace a také zahrnují funkce pro zabezpečení dat. Standardní karty Smart Card se používají se čtečkou karet Smart Card (jen některé modely).

Osobní identifikační číslo (PIN) je vyžadováno pro přístup k obsahu mikročipu. Více informací o funkcích zabezpečení karet Smart Card najdete v Nápovědě a odborné pomoci.

**POZNÁMKA:** Váš počítač se může od obrázků v této kapitole mírně lišit.

## <span id="page-15-0"></span>**Vložení karty Smart Card**

Vložení karty Smart Card:

**1.** Uchopte kartu Smart Card štítkem nahoru a opatrně ji zasuňte do čtečky karet Smart Card (musí zapadnout na místo).

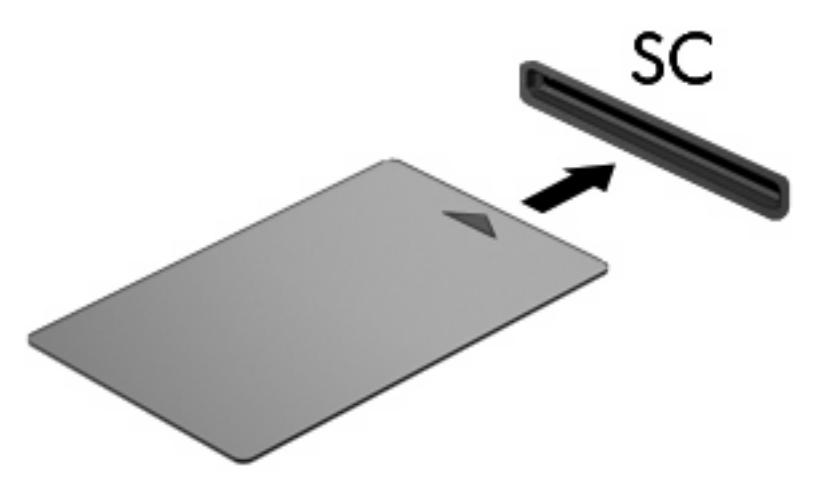

**2.** Postupujte podle pokynů na obrazovce pro přihlášení k počítači pomocí kódu PIN karty Smart Card.

## <span id="page-16-0"></span>**Vyjmutí karty Smart Card**

Vyjmutí karty Smart Card:

▲ Uchopte kartu Smart Card za její hranu a vytáhněte ji ze čtečky karet Smart Card.

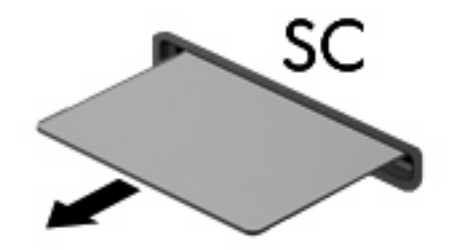

## <span id="page-17-0"></span>**Rejstřík**

#### **Symboly/čísla**

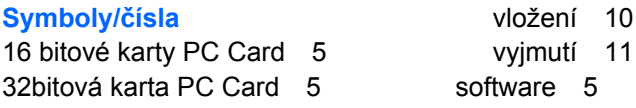

### **D**

digitální karta definovaná [1](#page-6-0) Digitální karta Ukončení činnosti [3](#page-8-0) Vložení [2](#page-7-0) Vyjmutí [3](#page-8-0)

### **J**

Java, karta definovaná [9](#page-14-0) vložení [10](#page-15-0) vyjmutí [11](#page-16-0)

### **K**

karty PC Card definovaná [4](#page-9-0) odebrání [8](#page-13-0) ukončení činnosti [8](#page-13-0) vložení [6](#page-11-0) vyjmutí ochranného dílu [6](#page-11-0) Karty PC Card konfigurace [5](#page-10-0) podporované typy [5](#page-10-0) popis [5](#page-10-0) software a ovladače [5](#page-10-0) Karty PC Card (CardBus) [5](#page-10-0) karty PC Card Zoomed Video [5](#page-10-0) konfigurace karty PC Card [5](#page-10-0)

### **O**

ovladače [5](#page-10-0)

### **S**

smart card definovaná [9](#page-14-0)

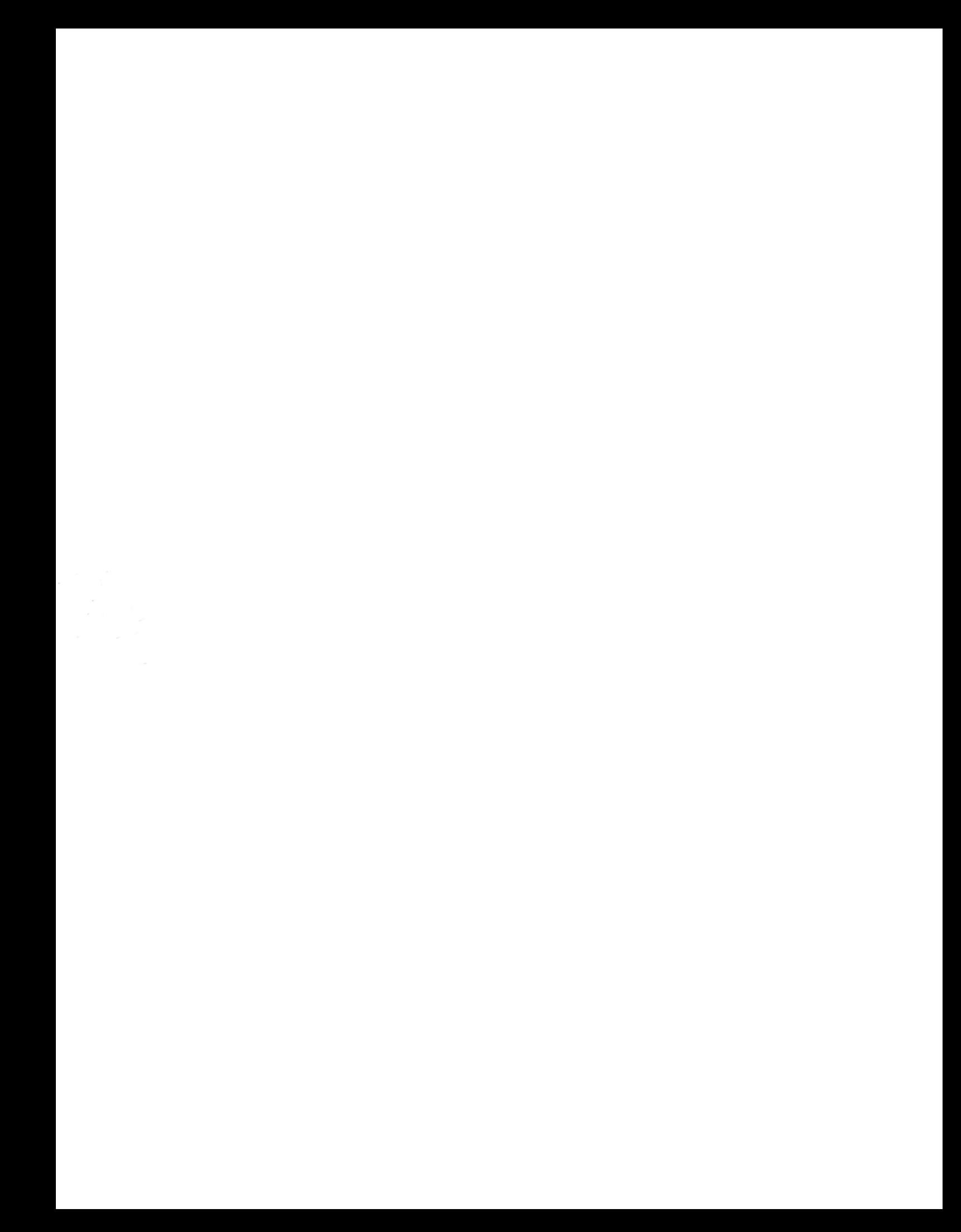